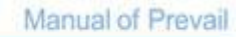

# WT1550-EML 光发射机 **WT-1550-EML Optical Transmitter**

**Unicor s.a.**

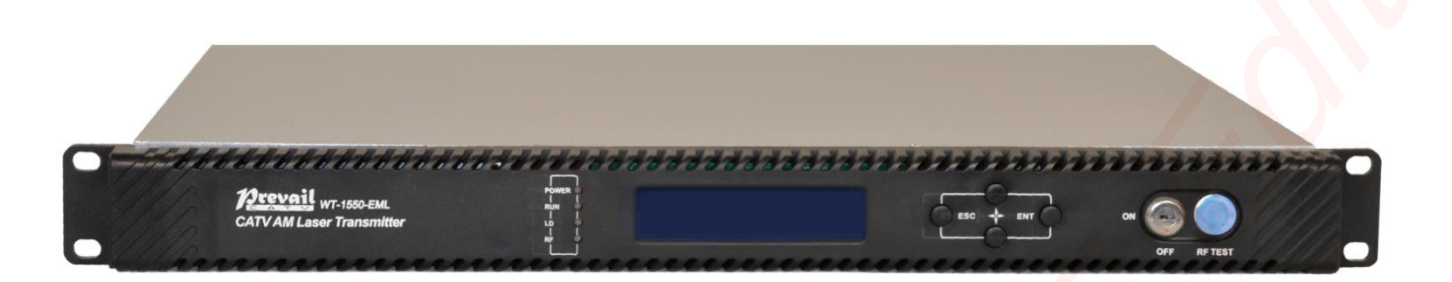

#### **1. Product Overview**

When the 1550nm is used as the downlink transmission wavelength, the expensive price of the 1550nm external modulated optical transmitter using the Mach-Zehnder Modulator and the severe dispersion effect of the conventional 1550nm directly modulated optical transmitter are the difficulties in network upgrade. So we have developed a 1550nm optical transmitter adopting the latest electroabsorption modulated laser (EML). It combines the advantages of the high performance, high SBS of external modulated transmitter and high integration ,low cost of directly modulated transmitter. SBS can be up to 20dB in distance transmission in 35KM, MER>40. Supports up to 1.2GHZ frequency band, two-way RF input, high isolation, can support QAM, IPQAM broadcast, insert functions. Can be built-in CWDM, multi-wavelength networking.

#### **2 Features**

- $\bullet$  1.2GHZ frequency band. 35KM, MER > 40dB.
- SBS can be up to 20dB, 0.5dB stepping.
- AGC、MGC gain control modes are optional.
- Two-way input, isolation up to 50dB, can achieve high-quality RF insert function.
- Dual power supply hot backup, multiple power supply modes are optional.
- Laser output power, bias current, and cooling current are detected in real time.
- Dual power supply hot backup, AC220V, DC48V are optional.
- Can be equipped with CWDM(optional) to achieve optical insertion.
- Support SNMP network management software and WEB network management.

#### **3 Block diagram**

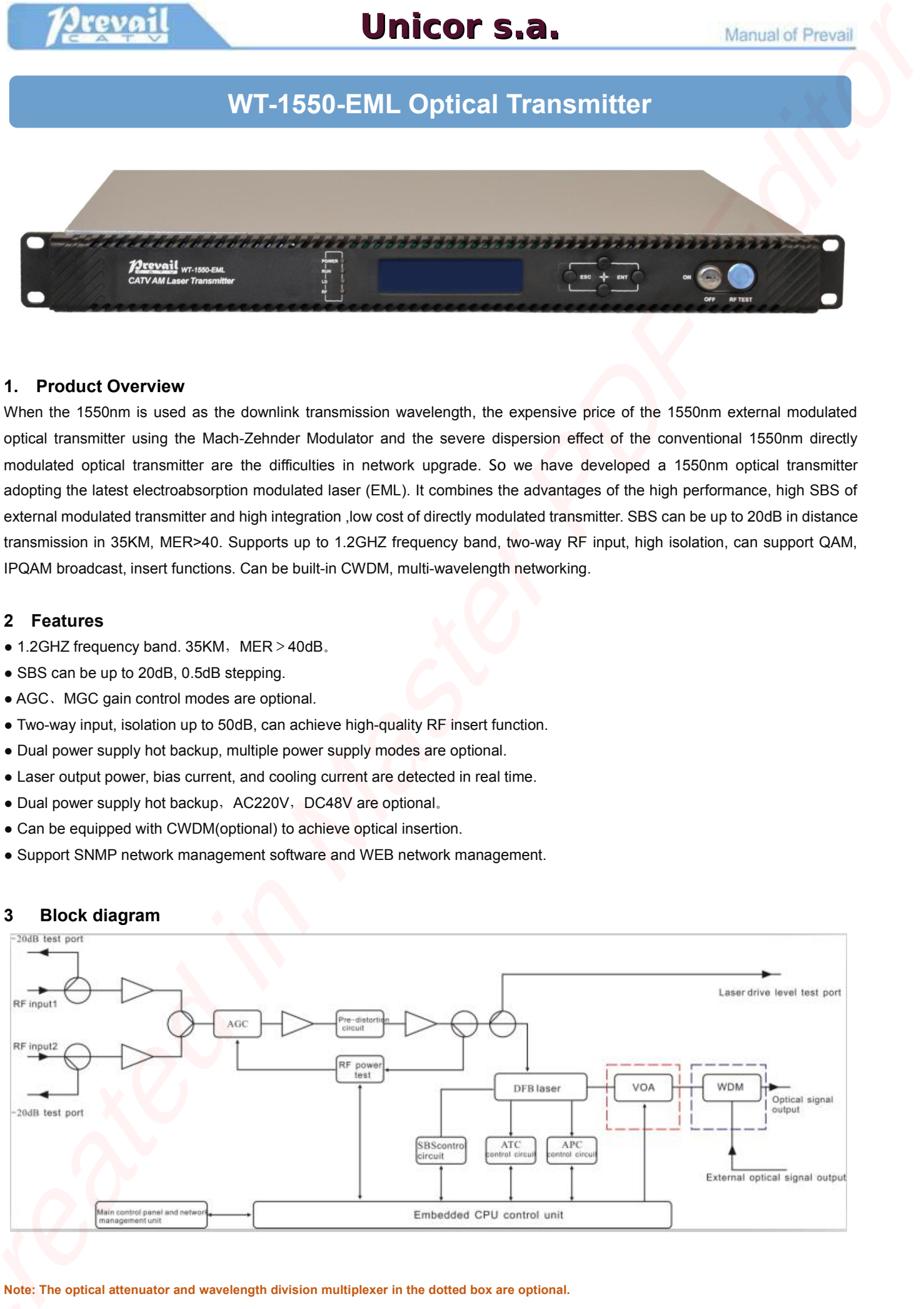

**Note: The optical attenuator and wavelength division multiplexer in the dotted box are optional.**

# **4 Technical Parameter**

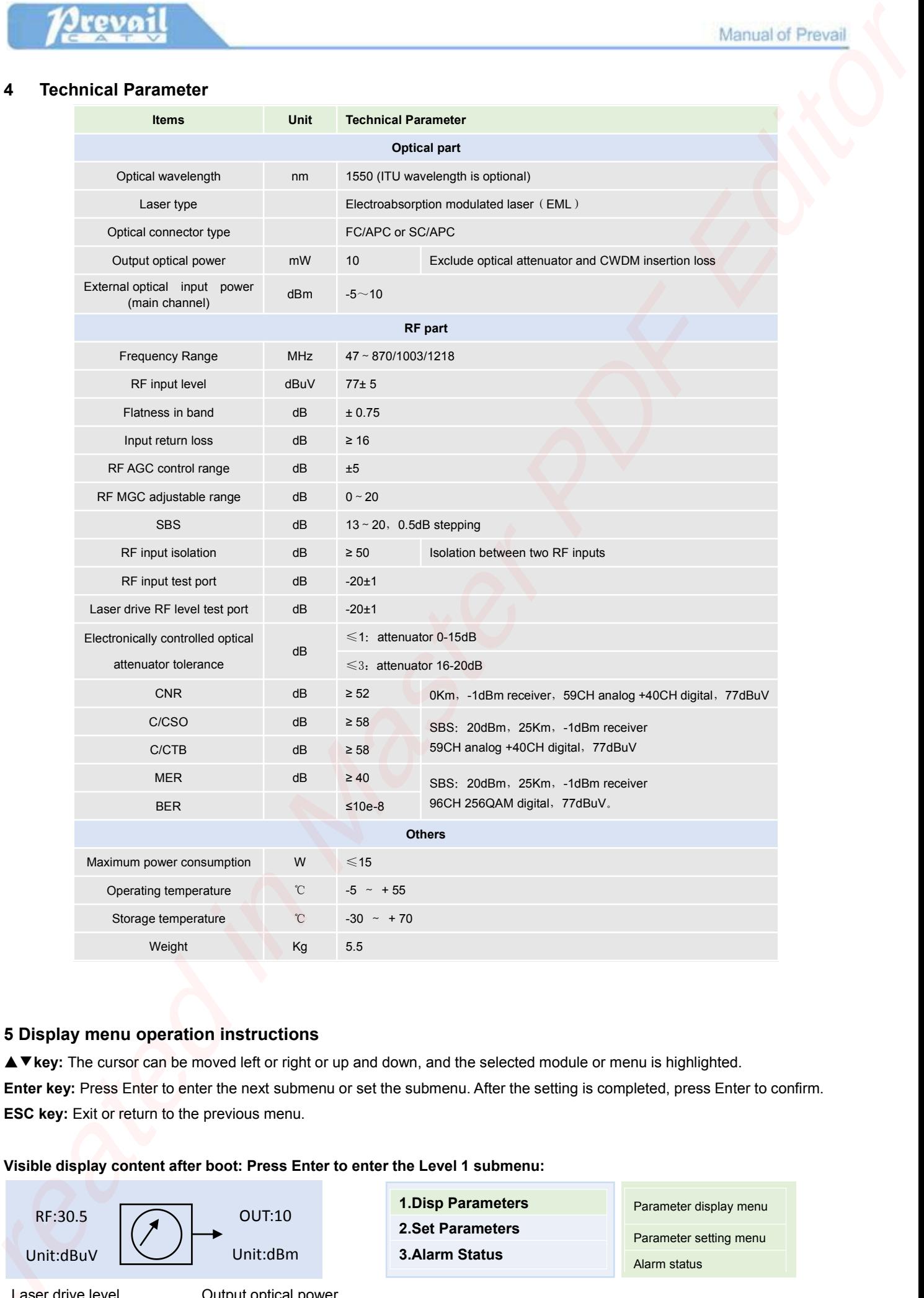

# **5 Display menu operation instructions**

▲▼**key:** The cursor can be moved left or right or up and down, and the selected module or menu ishighlighted. **Enter key:** Press Enter to enter the next submenu or set the submenu. After the setting is completed, press Enter to confirm. **ESC key:** Exit or return to the previous menu.

# **Visible display content after boot: Press Enter to enter the Level 1 submenu:**

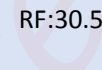

OUT:10 RF:30.5  $\bigcap$  0 Unit:dBuV | Unit:dBm

Unit:dBm **3.Alarm Status 1.Disp Parameters 2.Set Parameters**

Parameter display menu

Parameter setting menu Alarm status

Laser drive level **Cultum** Output optical power

#### **Disp Parameters Level 2 submenu**:

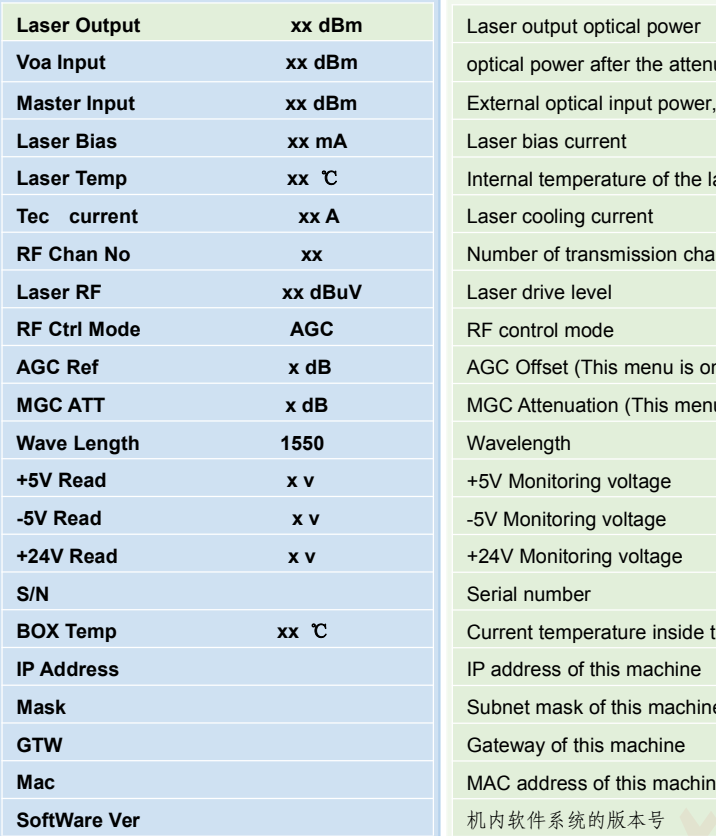

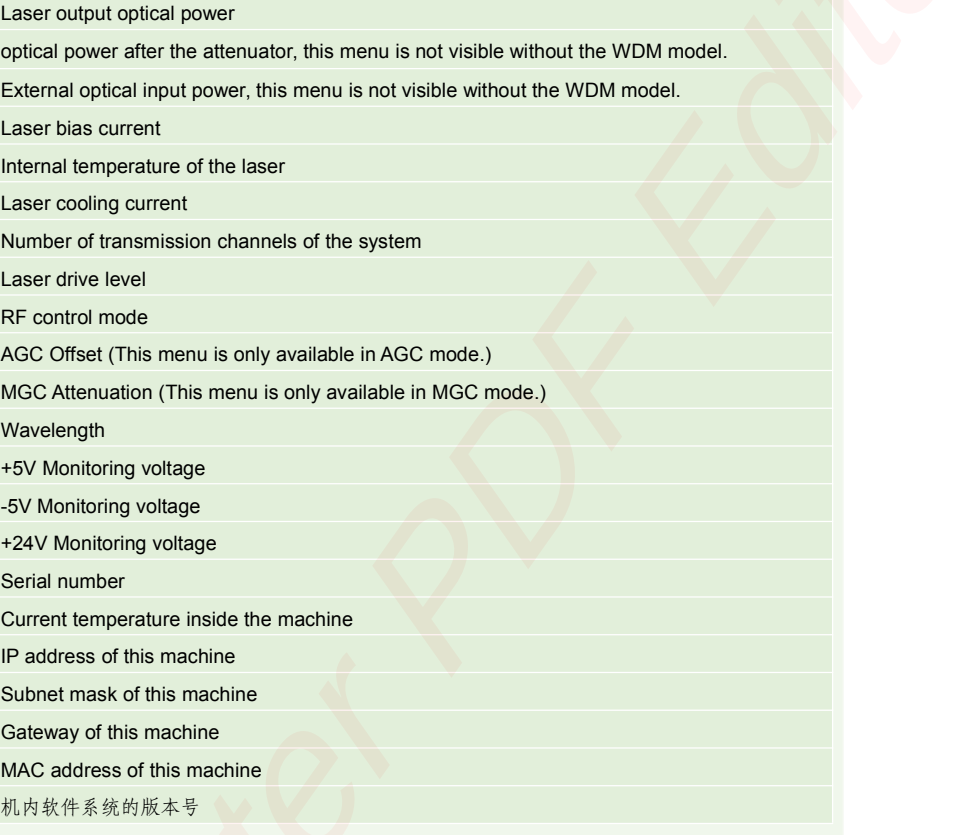

#### **Set Parameters Level 2 submenu**:

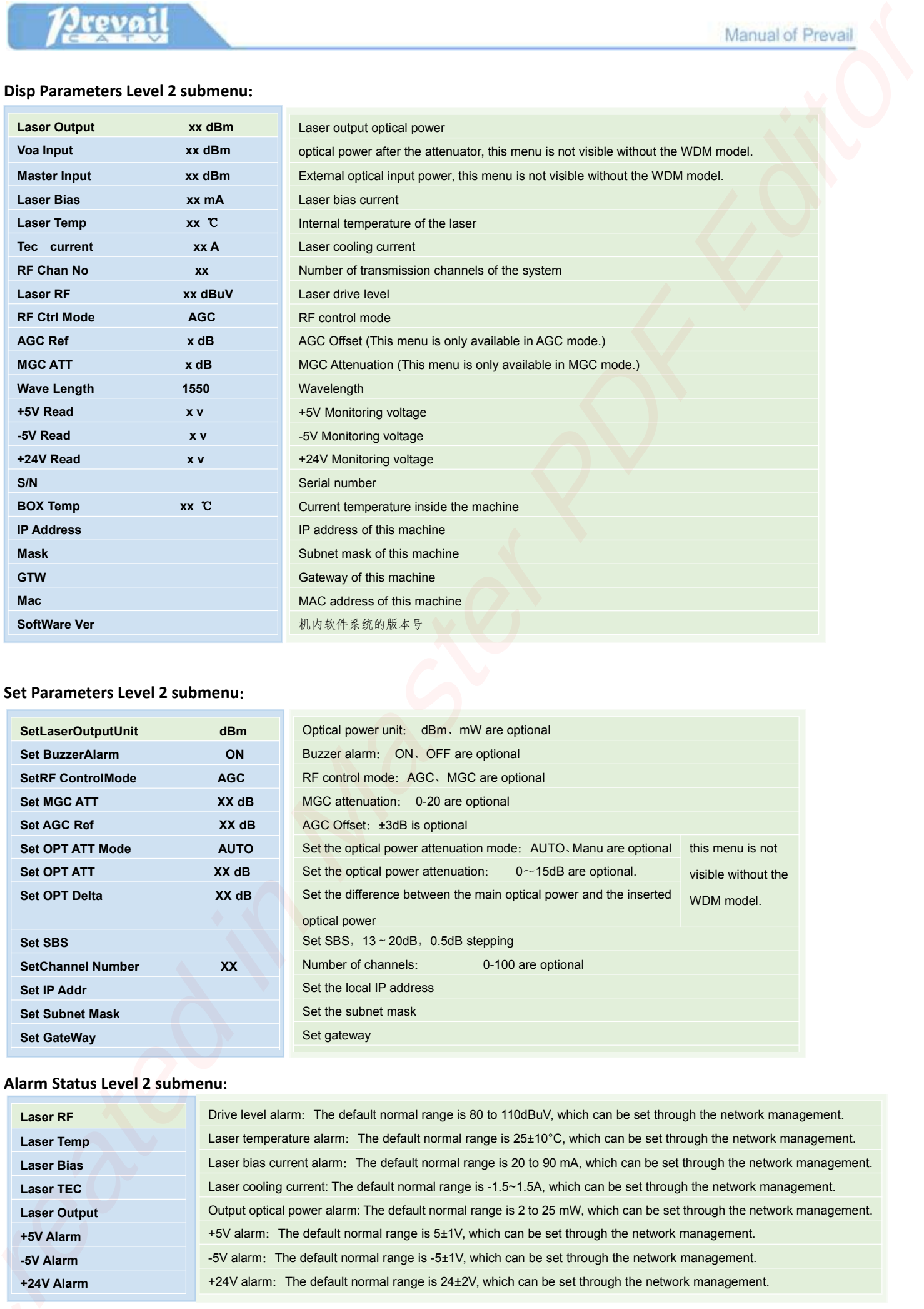

# **Alarm Status Level 2 submenu**:

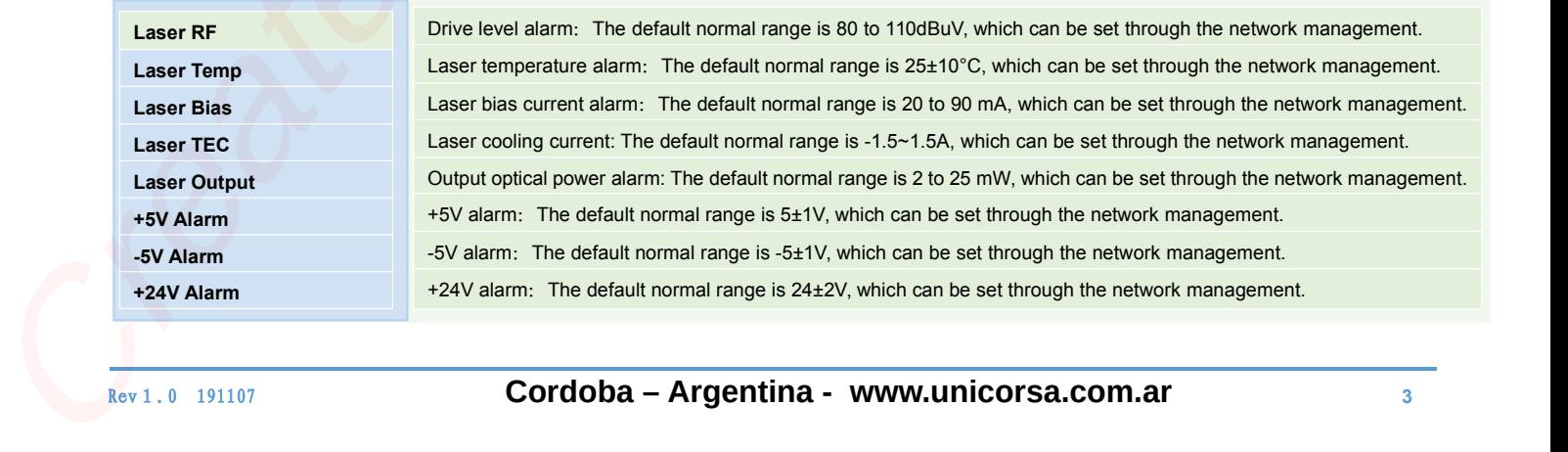

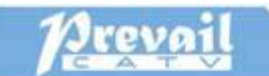

# **6 Structure Description**

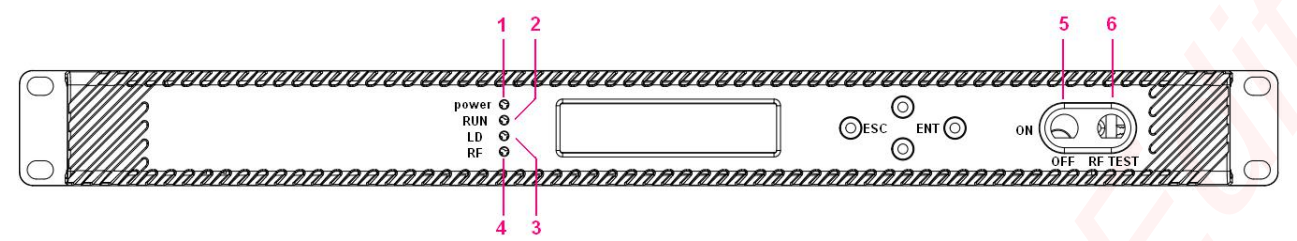

# **Front panel**

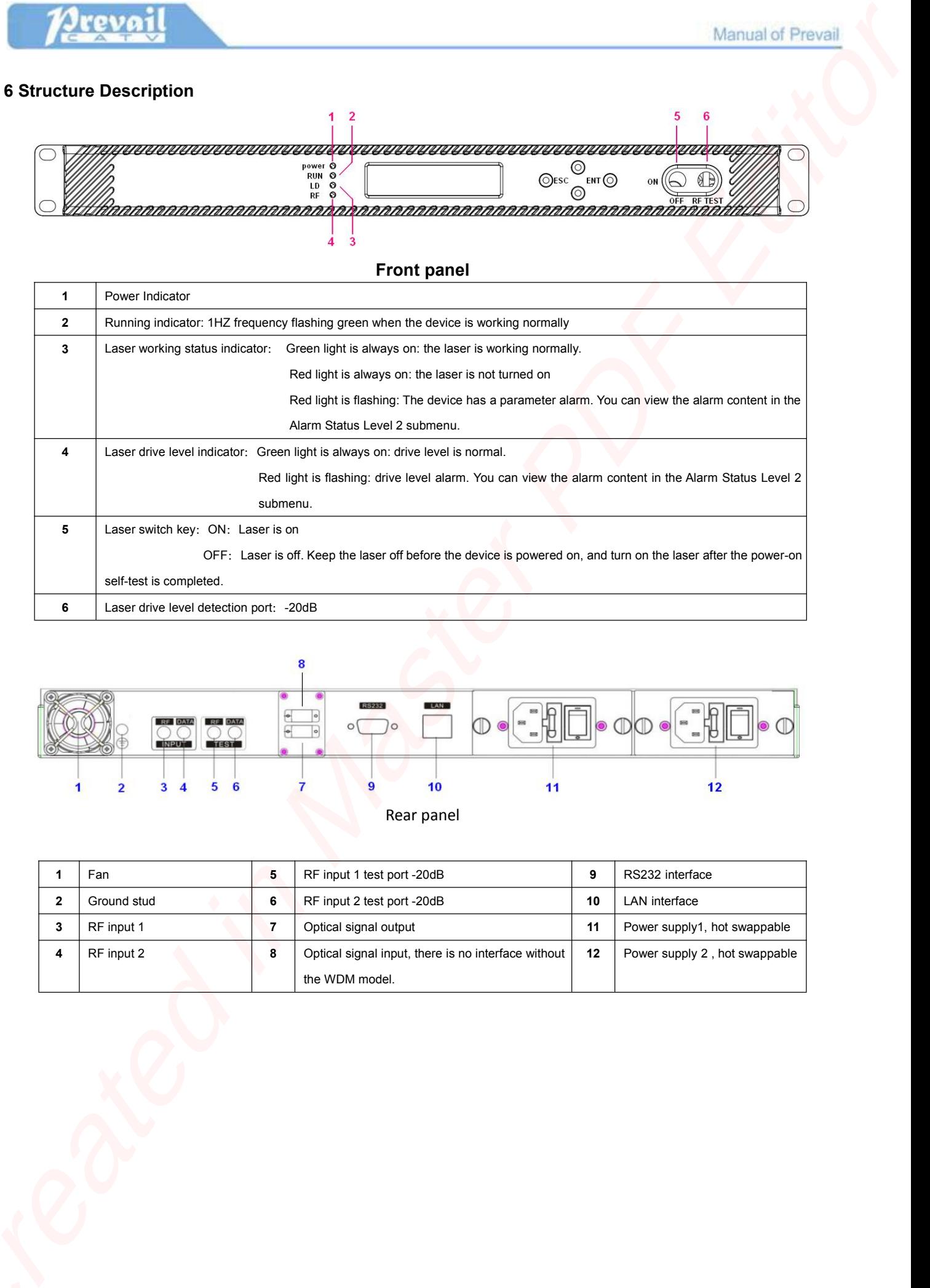

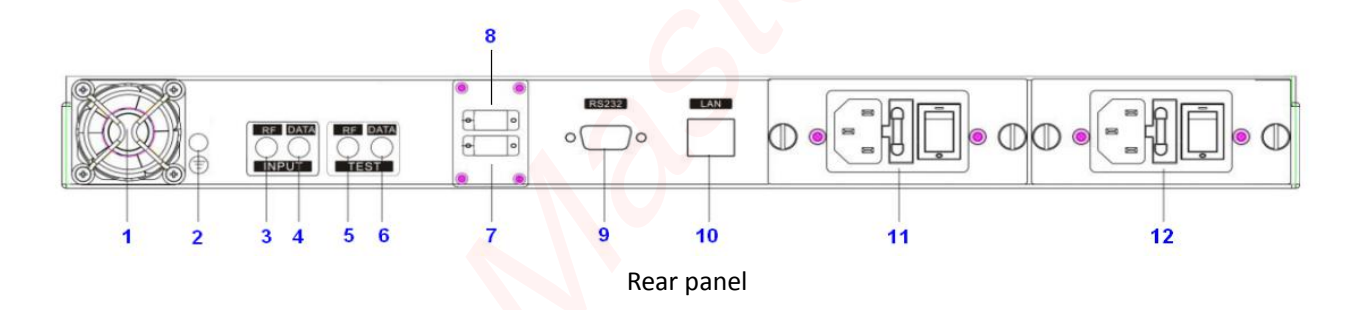

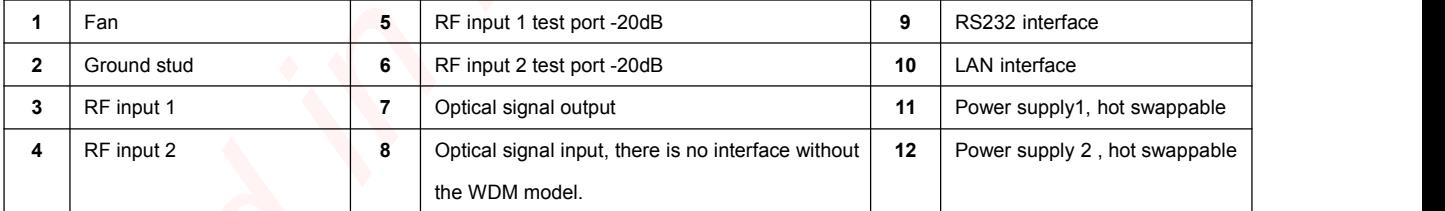

## **7. WEB Network Management**

Opening the IE browser and entering the equipment IP address, then enter the user name **admin** and password **123456** (factory default), to show the following interface:

- 
- 
- 

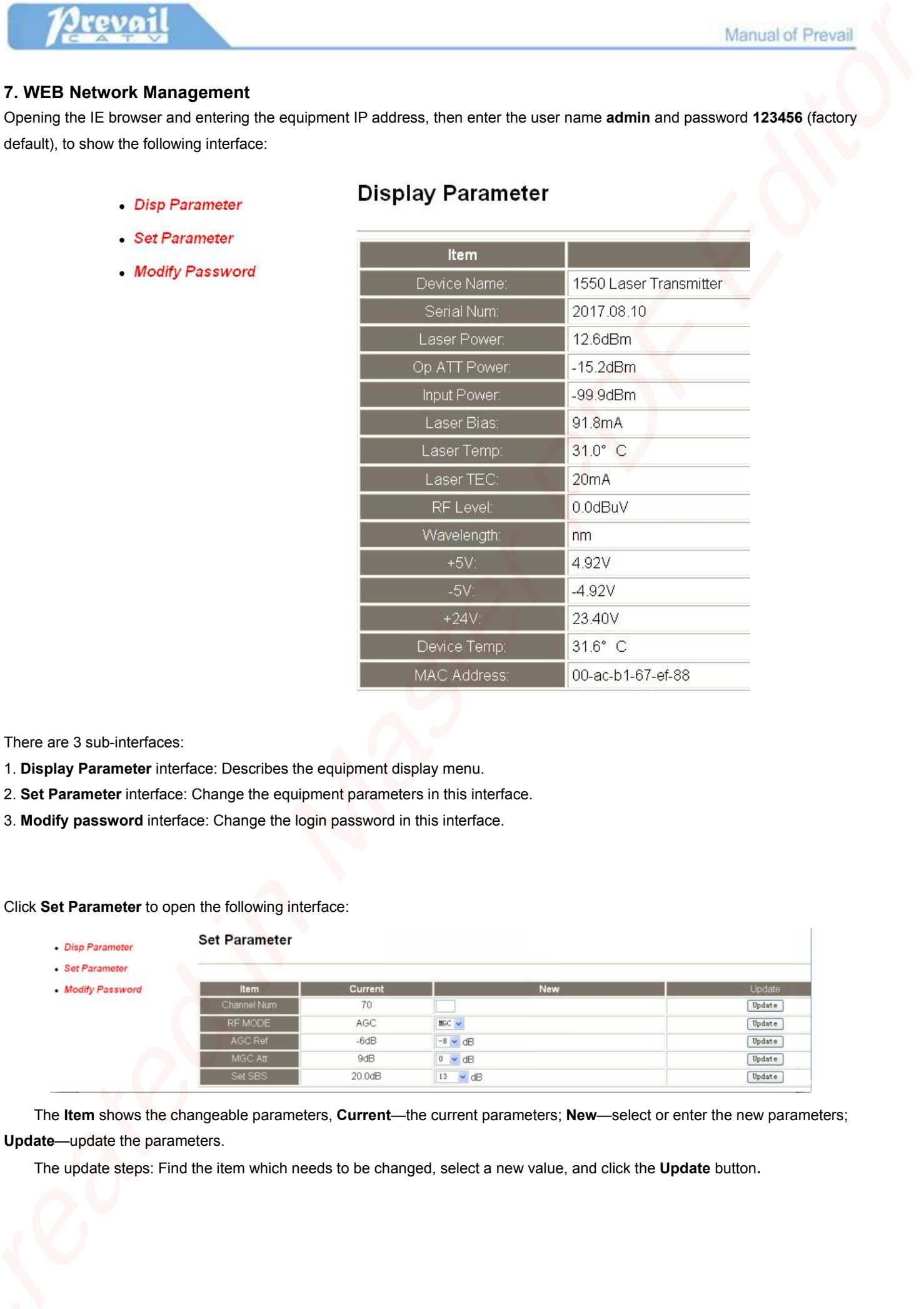

There are 3 sub-interfaces:

- 1. **Display Parameter** interface: Describes the equipment display menu.
- 2. **Set Parameter** interface: Change the equipment parameters in this interface.
- 3. **Modify password** interface: Change the login password in this interface.

Click **Set Parameter** to open the following interface:

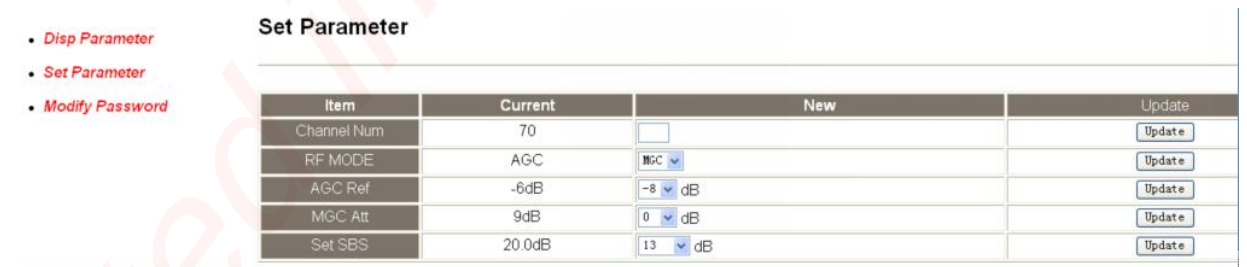

The **Item** shows the changeable parameters, **Current**—the current parameters; **New**—select or enter the new parameters; **Update**—update the parameters.

The update steps: Find the item which needs to be changed, select a new value, and click the **Update** button.

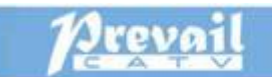

# **8 Dimension**

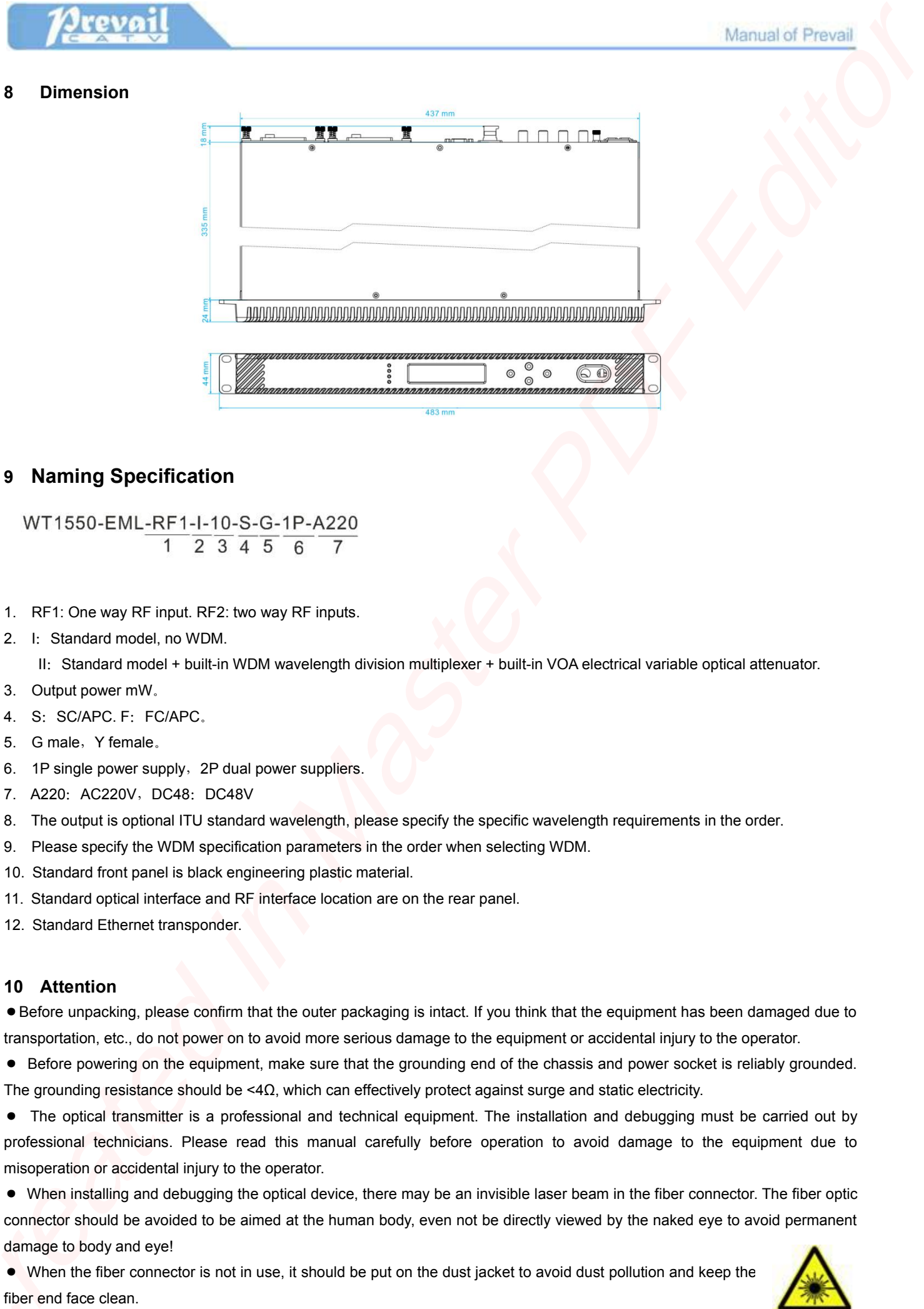

# **9 Naming Specification**

- 1. RF1: One way RF input. RF2: two way RF inputs.
- 2. I: Standard model, no WDM.

II: Standard model + built-in WDM wavelength division multiplexer + built-in VOA electrical variable optical attenuator.

- 3. Output power mW。
- 4. S: SC/APC. F: FC/APC.
- 5. G male, Y female.
- 6. 1P single power supply,2P dual power suppliers.
- 7. A220: AC220V, DC48: DC48V
- 8. The output is optional ITU standard wavelength, please specify the specific wavelength requirements in the order.
- 9. Please specify the WDM specification parameters in the orderwhen selecting WDM.
- 10. Standard front panel is black engineering plastic material.
- 11. Standard optical interface and RF interface location are on the rear panel.
- 12. Standard Ethernet transponder.

#### **10 Attention**

●Before unpacking, please confirm that the outer packaging is intact. If you think that the equipment has been damaged due to transportation, etc., do not power on to avoid more serious damage to the equipment or accidental injury to the operator.

● Before powering on the equipment, make sure that the grounding end of the chassis and power socket is reliably grounded. The grounding resistance should be <4Ω, which can effectively protect against surge and static electricity.

● The optical transmitter is a professional and technical equipment. The installation and debugging must be carried outby professional technicians. Please read this manual carefully before operation to avoid damage to the equipment due to misoperation or accidental injury to the operator.

● When installing and debugging the optical device, there may be an invisible laser beam in the fiber connector. The fiber optic connector should be avoided to be aimed at the human body, even not be directly viewed by the naked eye to avoid permanent damage to body and eye!

● When the fiber connector is not in use, it should be put on the dust jacket to avoid dust pollution and keep the fiber end face clean. e V<br>fiber<br>Rev 1

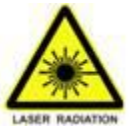